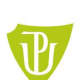

Fakulta zdravotnických věd

(obsahuje pouze nezbytný počet slov)

Univerzita Palackého y Olomouci

a pracoviště

Autor

Jméno školitele

Název práce

# Úvod (teoretická východiska)

Velikost stránky této šablony plakátu je formát A1 (84,1 x 59,4 cm), na výšku (vertikální). Tuto velikost stránky neměňte, při tisku ji můžete přizpůsobit menší nebo větší velikosti. Mějte na paměti, že nemusíte zaplnit celý přidělený prostor.

## Cíle

Jak používat tuto šablonu plakátu. Jednoduše zvýrazněte tento text a nahraďte jej zadáním vlastního textu nebo zkopírujte a vložte text z dokumentu MS Word nebo prezentace snímků aplikace PowerPoint. Velikost hlavního textu / písma by měla být mezi 24 a 32 body, podle množství textu. Barvu textu, nadpisu a pozadí plakátu lze změnit na barvu dle vašeho výběru.

#### Metodika

Tipy, jak vytvořit úspěšný plakát.

Přepište svůj příspěvek do formátu plakátu, tzn. vše zjednodušte, nepřeplňujte svůj plakát informacemi. Zkuste využít fotografie nebo barevné grafy. Vyhněte se dlouhým numerickým tabulkám. Zkontrolujte pravopis.

# Výsledky

# Výsledky

Import / vkládání souboru.

Na plakát lze přidat obrázky, jako jsou fotografie, grafy, diagramy, loga atd. Chcete-li vložit naskenované obrázky do plakátu, projděte nabídky následujícím způsobem: Vložit / Obrázek / Ze souboru ... poté vyhledejte soubor v počítači, vyberte jej a stiskněte OK. Nejlepší typ souborů pro vložení je JPEG. Uvědomte si velikost obrázku, který importujete. Průměrná barevná fotografie (13 x 18 cm při 180 dpi) by byla asi<br>3 Mb (1 Mb pro černobílé stupně šedi). Nepoužívejte obrázky z webu, protože jejich rozlišení je často pro tisk příliš nízké.

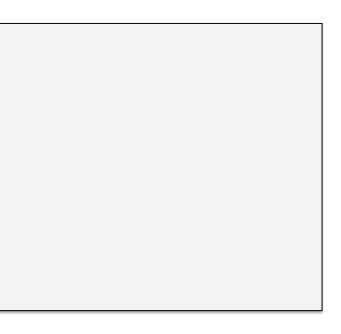

Pro popisy obr. nebo tab. lze použít kurzívu, velikost mezi 18 a 24<br>body. Zarovnáno doleva, pokud odkazuje na obr. nalevo. Popisek začíná přímo u horního okraje obrázku (grafu nebo fotografie).

Poznámky ke grafům. Pro jednoduché grafy použijte MS Excel, nebo vytvořte graf přímo v PowerPointu. Grafy vytvořené ve vědeckých grafických programech (např. Sigma Plot, Prism, SPSS, Statistica) by měly být pokud možno uloženy jako JPEG nebo TIFF.

## Závěr

Příprava tisku. Pro tisk exportujte soubor do formátu PDF. Soubor - Exportovat - Vytvořit soubor PDF/XPS.

#### Literatura

- 1. Autor, název publikace atd. podle norem
- 2. Autor, název publikace atd. podle norem
- 3. Autor, název publikace atd. podle norem